# Appendix A: Key Stakeholders and Contact Information Worksheets

The following worksheet can be completed by election jurisdictions following the instructions in the Cybersecurity and Infrastructure Security Agency (CISA) *Cyber Incident Detection and Notification Planning Guide for Election Security*.

### **Government Stakeholder Contacts Worksheet**

| Partner/<br>Stakeholder | Name and Affiliation                         | Contact Information<br>(Phone and Email)  |
|-------------------------|----------------------------------------------|-------------------------------------------|
| Director                | Primary: [Insert Primary Name and            | Primary: [Insert Primary Phone and Email] |
|                         | Affiliation]                                 | Backup: [Insert Backup Phone and Email]   |
|                         | Backup: [Insert Backup Name and Affiliation] |                                           |
| Deputy Director         | Primary: [Insert Primary Name and            | Primary: [Insert Primary Phone and Email] |
|                         | Affiliation]                                 | Backup: [Insert Backup Phone and Email]   |
|                         | Backup: [Insert Backup Name and Affiliation] |                                           |
| Election Official       | Primary: [Insert Primary Name and            | Primary: [Insert Primary Phone and Email] |
|                         | Affiliation]                                 | Backup: [Insert Backup Phone and Email]   |
|                         | Backup: [Insert Backup Name and              |                                           |
|                         | Affiliation]                                 |                                           |
| Program                 | Primary: [Insert Primary Name and            | Primary: [Insert Primary Phone and Email] |
| Manager                 | Affiliation]                                 | Backup: [Insert Backup Phone and Email]   |
|                         | Backup: [Insert Backup Name and              |                                           |
|                         | Affiliation]                                 |                                           |
| Information             | Primary: [Insert Primary Name and            | Primary: [Insert Primary Phone and Email] |
| Technology              | Affiliation]                                 | Backup: [Insert Backup Phone and Email]   |
|                         | Backup: [Insert Backup Name and Affiliation] |                                           |
| Communications          | Primary: [Insert Primary Name and            | Primary: [Insert Primary Phone and Email] |
|                         | Affiliation]                                 | Backup: [Insert Backup Phone and Email]   |
|                         | Backup: [Insert Backup Name and              |                                           |
|                         | Affiliation]                                 |                                           |
| CISO                    | Primary: [Insert Primary Name and            | Primary: [Insert Primary Phone and Email] |
|                         | Affiliation]                                 | Backup: [Insert Backup Phone and Email]   |
|                         | Backup: [Insert Backup Name and Affiliation] |                                           |
| Voting System           | Primary: [Insert Primary Name and            | Primary: [Insert Primary Phone and Email] |
| Lead                    | Affiliation]                                 | Backup: [Insert Backup Phone and Email]   |
|                         | Backup: [Insert Backup Name and              |                                           |
|                         | Affiliation]                                 |                                           |

#### Election Division INTERNAL System Leads

| Partner/<br>Stakeholder                        | Name and Affiliation                         | Contact Information<br>(Phone and Email)  |  |
|------------------------------------------------|----------------------------------------------|-------------------------------------------|--|
| E-Pollbook Lead                                | Primary: [Insert Primary Name and            | Primary: [Insert Primary Phone and Email] |  |
|                                                | Affiliation]                                 | Backup: [Insert Backup Phone and Email]   |  |
|                                                | Backup: [Insert Backup Name and Affiliation] |                                           |  |
| Website Lead                                   | Primary: [Insert Primary Name and            | Primary: [Insert Primary Phone and Email] |  |
|                                                | Affiliation]                                 | Backup: [Insert Backup Phone and Email]   |  |
|                                                | Backup: [Insert Backup Name and              |                                           |  |
|                                                | Affiliation]                                 |                                           |  |
| ENR Lead Primary: [Insert Primary Name and     |                                              | Primary: [Insert Primary Phone and Email] |  |
|                                                | Affiliation]                                 | Backup: [Insert Backup Phone and Email]   |  |
|                                                | Backup: [Insert Backup Name and              |                                           |  |
|                                                | Affiliation]                                 |                                           |  |
| Election Day Primary: [Insert Primary Name and |                                              | Primary: [Insert Primary Phone and Email] |  |
| Command                                        | Affiliation]                                 | Backup: [Insert Backup Phone and Email]   |  |
| Center                                         | Backup: [Insert Backup Name and              |                                           |  |
| Affiliation]                                   |                                              |                                           |  |
| UOCAVA MOVE Primary: [Insert Primary Name and  |                                              | Primary: [Insert Primary Phone and Email] |  |
| Act Solution                                   | Affiliation]                                 | Backup: [Insert Backup Phone and Email]   |  |
|                                                | Backup: [Insert Backup Name and              |                                           |  |
|                                                | Affiliation]                                 |                                           |  |

NOTES:

#### Additional County Stakeholders

| Partner/<br>Stakeholder | Name and Affiliation                                                                                 | Contact Information<br>(Phone and Email)                                             |
|-------------------------|----------------------------------------------------------------------------------------------------|--------------------------------------------------------------------------------------|
| County IT               | Primary: [Insert Primary Name and<br>Affiliation]<br>Backup: [Insert Backup Name and<br>Affiliation] | Primary: [Insert Primary Phone and Email]<br>Backup: [Insert Backup Phone and Email] |
| County CISO             | Primary: [Insert Primary Name and<br>Affiliation]<br>Backup: [Insert Backup Name and<br>Affiliation] | Primary: [Insert Primary Phone and Email]<br>Backup: [Insert Backup Phone and Email] |
| County Comms            | Primary: [Insert Primary Name and<br>Affiliation]<br>Backup: [Insert Backup Name and<br>Affiliation] | Primary: [Insert Primary Phone and Email]<br>Backup: [Insert Backup Phone and Email] |
| County Exec             | <b>Primary:</b> [Insert Primary Name and Affiliation]                                                | Primary: [Insert Primary Phone and Email]<br>Backup: [Insert Backup Phone and Email] |

| Partner/<br>Stakeholder | Name and Affiliation                                                                                 | Contact Information<br>(Phone and Email)                                             |
|-------------------------|----------------------------------------------------------------------------------------------------|--------------------------------------------------------------------------------------|
|                         | Backup: [Insert Backup Name and Affiliation]                                                         |                                                                                      |
| County Legal            | Primary: [Insert Primary Name and<br>Affiliation]<br>Backup: [Insert Backup Name and<br>Affiliation] | Primary: [Insert Primary Phone and Email]<br>Backup: [Insert Backup Phone and Email] |
| County Law              | Primary: [Insert Primary Name and<br>Affiliation]<br>Backup: [Insert Backup Name and<br>Affiliation] | Primary: [Insert Primary Phone and Email]<br>Backup: [Insert Backup Phone and Email] |

NOTES:

#### **State Stakeholders**

| Partner/<br>Stakeholder | Name and Affiliation                                            | Contact Information (Phone and Email)     |
|-------------------------|-----------------------------------------------------------------|-------------------------------------------|
| SOS POC                 | Primary: [Insert Primary Name and                               | Primary: [Insert Primary Phone and Email] |
|                         | Affiliation]<br>Backup: [Insert Backup Name and<br>Affiliation] | Backup: [Insert Backup Phone and Email]   |
| State Elec Dr.          | Primary: [Insert Primary Name and                               | Primary: [Insert Primary Phone and Email] |
| POC                     | Affiliation]                                                    | Backup: [Insert Backup Phone and Email]   |
|                         | Backup: [Insert Backup Name and Affiliation]                    |                                           |
| Elections SOC           | Primary: [Insert Primary Name and                               | Primary: [Insert Primary Phone and Email] |
|                         | Affiliation]                                                    | Backup: [Insert Backup Phone and Email]   |
|                         | Backup: [Insert Backup Name and Affiliation]                    |                                           |
| Other Emer.             | Primary: [Insert Primary Name and                               | Primary: [Insert Primary Phone and Email] |
| Man. POC                | Affiliation]                                                    | Backup: [Insert Backup Phone and Email]   |
|                         | Backup: [Insert Backup Name and Affiliation]                    |                                           |
| State                   | Primary: [Insert Primary Name and                               | Primary: [Insert Primary Phone and Email] |
| Information             | Affiliation]                                                    | Backup: [Insert Backup Phone and Email]   |
| Sharing and             | Backup: [Insert Backup Name and                                 |                                           |
| Analysis Center         | Affiliation]                                                    |                                           |
| State IT                | Primary: [Insert Primary Name and                               | Primary: [Insert Primary Phone and Email] |
|                         | Affiliation]                                                    | Backup: [Insert Backup Phone and Email]   |
|                         | Backup: [Insert Backup Name and                                 |                                           |
|                         | Affiliation]                                                    |                                           |

| Partner/<br>Stakeholder | Name and Affiliation                                                                                 | Contact Information<br>(Phone and Email)                                             |
|-------------------------|----------------------------------------------------------------------------------------------------|--------------------------------------------------------------------------------------|
| State Legal             | Primary: [Insert Primary Name and<br>Affiliation]<br>Backup: [Insert Backup Name and<br>Affiliation] | Primary: [Insert Primary Phone and Email]<br>Backup: [Insert Backup Phone and Email] |
| State Law               | Primary: [Insert Primary Name and<br>Affiliation]<br>Backup: [Insert Backup Name and<br>Affiliation] | Primary: [Insert Primary Phone and Email]<br>Backup: [Insert Backup Phone and Email] |

NOTES:

#### Federal & 3<sup>rd</sup> Party Partners

| Partner/<br>Stakeholder | Name and Affiliation                         | Contact Information<br>(Phone and Email)  |
|-------------------------|----------------------------------------------|-------------------------------------------|
| General CISA            | Primary: [Insert Primary Name and            | Primary: [Insert Primary Phone and Email] |
| Reporting               | Affiliation]                                 | Backup: [Insert Backup Phone and Email]   |
|                         | Backup: [Insert Backup Name and Affiliation] |                                           |
| Regional CISA           | Primary: [Insert Primary Name and            | Primary: [Insert Primary Phone and Email] |
| POC                     | Affiliation]                                 | Backup: [Insert Backup Phone and Email]   |
|                         | Backup: [Insert Backup Name and              |                                           |
|                         | Affiliation]                                 |                                           |
| Social Media            | Primary: [Insert Primary Name and            | Primary: [Insert Primary Phone and Email] |
| POC                     | Affiliation]                                 | Backup: [Insert Backup Phone and Email]   |
|                         | Backup: [Insert Backup Name and              |                                           |
|                         | Affiliation]                                 |                                           |
| EI-ISAC POC             | Primary: [Insert Primary Name and            | Primary: [Insert Primary Phone and Email] |
|                         | Affiliation]                                 | Backup: [Insert Backup Phone and Email]   |
|                         | Backup: [Insert Backup Name and              |                                           |
|                         | Affiliation]                                 |                                           |
| Local FBI POC           | Primary: [Insert Primary Name and            | Primary: [Insert Primary Phone and Email] |
|                         | Affiliation]                                 | Backup: [Insert Backup Phone and Email]   |
|                         | Backup: [Insert Backup Name and              |                                           |
|                         | Affiliation]                                 |                                           |

NOTES:

### Vendor/System-Specific Stakeholder Worksheet

| System:                         | [Insert System Name]        |  |
|---------------------------------|-----------------------------|--|
| Vendor and<br>Version:          | [Insert Vendor and Version] |  |
| Components: [Insert Components] |                             |  |

| Partner/<br>Stakeholder | Name and Affiliation                                                                                 | Contact Information (Phone and Email)                                                |
|-------------------------|----------------------------------------------------------------------------------------------------|--------------------------------------------------------------------------------------|
| County Web<br>Host POC  | Primary: [Insert Primary Name and<br>Affiliation]<br>Backup: [Insert Backup Name and<br>Affiliation] | Primary: [Insert Primary Phone and Email]<br>Backup: [Insert Backup Phone and Email] |
| County Tech.<br>POC     | Primary: [Insert Primary Name and<br>Affiliation]<br>Backup: [Insert Backup Name and<br>Affiliation] | Primary: [Insert Primary Phone and Email]<br>Backup: [Insert Backup Phone and Email] |
| County Exec.<br>POC.    | Primary: [Insert Primary Name and<br>Affiliation]<br>Backup: [Insert Backup Name and<br>Affiliation] | Primary: [Insert Primary Phone and Email]<br>Backup: [Insert Backup Phone and Email] |
| Vendor POC              | Primary: [Insert Primary Name and<br>Affiliation]<br>Backup: [Insert Backup Name and<br>Affiliation] | Primary: [Insert Primary Phone and Email]<br>Backup: [Insert Backup Phone and Email] |
| Vendor Tech.<br>POC     | Primary: [Insert Primary Name and<br>Affiliation]<br>Backup: [Insert Backup Name and<br>Affiliation] | Primary: [Insert Primary Phone and Email]<br>Backup: [Insert Backup Phone and Email] |
| Vendor Exec<br>POC      | Primary: [Insert Primary Name and<br>Affiliation]<br>Backup: [Insert Backup Name and<br>Affiliation] | Primary: [Insert Primary Phone and Email]<br>Backup: [Insert Backup Phone and Email] |

NOTES:

This Page Intentionally Left Blank

# Appendix B: Cyber Incident Detection and Notification Plan Template

The following template can be completed by election jurisdictions following the instructions in the Cybersecurity and Infrastructure Security Agency (CISA) *Cyber Incident Detection and Notification Planning Guide for Election Security*. The completed template is intended to serve as a stand-alone "tear-away" product that jurisdictions can distribute to stakeholders in electronic or print format, or as a reference to inform broader incident response plans. Election officials can modify and update these plans as staff and processes change to adapt to the dynamic election environment.

Additional support in developing, training on, or exercising the plan can be requested through your state election official or regional CISA representative (<u>https://www.cisa.gov/cisa-regional-offices</u>).

This Page Intentionally Left Blank

# [Insert Jurisdiction Name]

### **Election Security**

## **Cyber Incident Detection and Notification Plan**

#### Version [Insert Version Number]

#### Released [Insert Release Date]

#### Approved by [Insert Approving Authority]

Election Security is a shared responsibility between state and local election administrators, other state and local government entities, vendors, election workers, federal partners, and American citizens. Each of us play a critical role in ensuring that the Nation's election infrastructure, including its systems, networks, physical spaces, and processes, is guarded from adversaries and cybersecurity threats.

The purpose of this plan is to provide election staff, election system users, incident responders, and incident communications responders with a common plan for (1) detection of potential security incidents, and (2) timely notification of the appropriate stakeholders.

#### The plan is organized into the following sections:

How to use this Plan (Pages [Insert Page Number(s)])
 Instructions for election officials, staff, and election system users for maintaining and implementing this plan.

#### 2. Incident Symptom Tables (Pages [Insert Page Number(s)])

Election staff and systems users should reference these tables whenever any abnormal or suspicious behavior or activity (i.e., symptom) is observed on an election-related system to determine level of criticality.

3. Incident Notification Plans (Pages [Insert Page Number(s)])

All observed symptoms constitute an incident and must be reported to the appropriate stakeholders using the notification plans in this section. Notification plans are specific to the level of criticality.

4. (OPTIONAL) Election Day Emergency Response Guide (Pages [Insert Page Number(s)]) Provides response steps and contact information for additional incident types including severe weather, fire alarms, and violent incidents.

# 1. How to Use This Plan

### **Election Officials**

Review this plan periodically to ensure it is up to date, and distribute this plan to all election staff, election system users, incident responders, and incident communications responders. Also ensure these stakeholders are properly trained on this plan and that the plan is exercised regularly. Additional support in updating, training, or exercising the plan can be requested through your state election official or regional CISA representative (<u>https://www.cisa.gov/cisa-regional-offices</u>).

### **Election Staff and Election System Users**

Review this plan upon receipt and at least monthly thereafter to ensure you are familiar with the content. Refer to this plan whenever you observe or are made aware of any abnormality (i.e., symptom) related to an election system. Using the Incident Symptom Tables in Section 2, locate the symptom and specific observation(s) to determine the criticality of the symptom. Based on the indicated level of criticality, initiate the corresponding Incident Notification Plan found in Section 3 as soon as possible.

# Whenever you observe or are made aware of any abnormality (i.e., symptom) related to an election system, you must do the following:

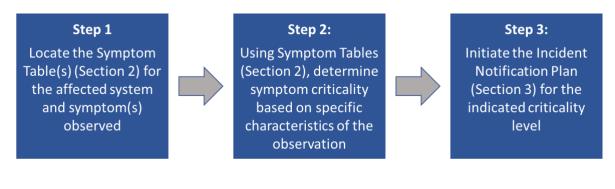

### How to use the Incident Symptom Tables

- Locate the Incident Symptom Table for the affected system and symptom you are experiencing
- Identify the observation listed in the Symptom Table that most closely describes what you are experiencing to determine the level of criticality
- Initiate the Initiate the Notification Plan found in Section 3 for the indicated criticality level

Note: Symptoms may have explanations unrelated to technology; however, following the relevant notification plan is important to engage the appropriate stakeholders to review and assess the situation. Always follow internal policies and procedures and contact your IT administrator if you are unsure whether you should follow any action described herein.

#### Symptom Criticality Table Index: [Update Index Below as Needed]

| Voter Registration & Polling Observations                                             | 5  |
|---------------------------------------------------------------------------------------|----|
| Symptom: Large Number of Voters Are Not Listed in the Pollbook                        | 5  |
| Symptom: Unusually High Number of Provisional Ballots Distributed                     | 5  |
| Voting Machine & Equipment Observations                                               | 6  |
| Symptom: Voting Machine Equipment Not Operating Properly                              | 6  |
| Symptom: Voting Machine Equipment Is Not Accepting/Not Reading Ballots                | 6  |
| Symptom: Voting Machine Is Not Marking the Vote Selected on Touchscreen               | 7  |
| Symptom: Voter's Selection on Voting Machine Does Not Match Paper Printout            | 7  |
| IT Systems & Device Observations                                                      | 8  |
| Symptom: Files Encrypted and Ransom Requested                                         | 8  |
| Symptom: Computer Will not Load Web-based Software Applications                       | 8  |
| Symptom: Computer Slow to Respond                                                     | 9  |
| Symptom: Computer Slow When Accessing Local Network                                   | 9  |
| Symptom: Computer Reboots or Frequently Displays "Blue Screen of Death" (BSOD)        | 10 |
| Symptom: Browser Takes You to Strange Webpages                                        | 10 |
| Symptom: Unable to Log In to Account                                                  | 11 |
| Symptom: "Local Storage Is Full" Error                                                | 11 |
| Symptom: Dialog Boxes with Strange, Unexpected Text or Gibberish                      | 12 |
| Symptom: Warning That Anti-Virus/Anti-Malware Software Is Disabled                    | 12 |
| Symptom: Warning that the Computer is Infected and a New Anti-Virus Must Be Installed | 13 |

#### [INSERT JURISDICTION NAME] CYBER INCIDENT DETECTION AND NOTIFICATION PLAN [INSERT DATE]

|   | Symptom: Strange System Warnings or a Large Number of Pop-Ups                        | 13 |
|---|--------------------------------------------------------------------------------------|----|
|   | Symptom: Your Cursor Moving on Its Own and/or Programs Are Starting on Their Own     | 13 |
|   | Symptom: Unable to Access the Control Panel or Other System Tools on Your Computer   | 14 |
|   | Symptom: Desktop Icons Have Changed/Moved or New Icons Have Been Added               | 14 |
|   | Symptom: Jurisdiction Website or Social Media Account Showing Erroneous Information  | 15 |
|   | Symptom: Non-Official Social Media Accounts Are Presenting Erroneous Information     | 15 |
|   | Symptom: Suspicious Email from a Legitimate Company Requesting Sensitive Information | 15 |
| [ | Insert Additional System/Asset Name or Type]                                         | 16 |
|   | Symptom: [Insert Additional Cyber Incident Symptom]                                  | 16 |
|   | Symptom: [Insert Additional Cyber Incident Symptom]                                  | 16 |
|   | Symptom: [Insert Additional Cyber Incident Symptom]                                  | 16 |

### **Voter Registration & Polling Observations**

#### Symptom: Large Number of Voters Are Not Listed in the Pollbook

| Observation                                                                                                    | Notification Plan | Possible Troubleshooting                                                                                                    |
|----------------------------------------------------------------------------------------------------|-------------------|----------------------------------------------------------------------------------------------------|
| [Insert Observation if Applicable]                                                                                            | Routine           | <ul> <li>[Insert Possible Troubleshooting<br/>Actions if Applicable]</li> </ul>                                                                                                    |
| [Edit as Needed] A large number of<br>voters (self-identified or with<br>registration card) are not listed in the<br>pollbook | Suspicious        | <ul> <li>[Edit as Needed]</li> <li>Follow jurisdiction policies and procedures for a voter that is not in the pollbook</li> <li>Report incident to Election Office, which will verify registration in the Voter Registration Database</li> </ul> |
| [Insert Observation if Applicable]                                                                                            | Critical          | <ul> <li>[Insert Possible Troubleshooting<br/>Actions if Applicable]</li> </ul>                                                                                                    |

#### Symptom: Unusually High Number of Provisional Ballots Distributed

| Observation                                                              | Notification Plan | Possible Troubleshooting                                                                                                    |
|--------------------------------------------------------------------------|-------------------|----------------------------------------------------------------------------------------------------|
| [Insert Observation if Applicable]                                       | Routine           | <ul> <li>[Insert Possible Troubleshooting<br/>Actions if Applicable]</li> </ul>                                                   |
| [Edit as Needed] High demand for and distribution of provisional ballots | Suspicious        | <ul> <li>[Edit as Needed]</li> <li>Acquire additional provisional<br/>ballots and continue to distribute as<br/>needed</li> </ul> |
| [Insert Observation if Applicable]                                       | Critical          | <ul> <li>[Insert Possible Troubleshooting<br/>Actions if Applicable]</li> </ul>                                                   |

### **Voting Machine & Equipment Observations**

#### Symptom: Voting Machine Equipment Not Operating Properly

| Observation                                                                                                    | Notification Plan | Possible Troubleshooting                                                                                                    |
|----------------------------------------------------------------------------------------------------|-------------------|----------------------------------------------------------------------------------------------------|
| [Edit as Needed] Voting machine or<br>equipment is not displaying information<br>or is otherwise not operating as it<br>should, but it was not previously<br>operating as normal                                     | Routine           | <ul> <li>Confirm the machine is plugged in or<br/>that the battery is charged</li> <li>Consult Standard Troubleshooting<br/>Protocols</li> <li>Seek subject matter expert (SME) or<br/>vendor support as necessary</li> </ul> |
| [Edit as Needed] Voting<br>machine/equipment is not displaying<br>information or is otherwise not<br>operating as it should. It was previously<br>working as it should and is plugged in or<br>has a charged battery | Suspicious        | <ul> <li>[Edit as Needed]</li> <li>Seek subject matter expert (SME) or vendor support as necessary</li> </ul>                                                                                                    |
| [Insert Observation if Applicable]                                                                                                    | Critical          | <ul> <li>[Insert Possible Troubleshooting<br/>Actions if Applicable]</li> </ul>                                                                                                    |

#### Symptom: Voting Machine Equipment Is Not Accepting/Not Reading Ballots

| Observation                                                           | Notification Plan | Possible Troubleshooting                                                                                                    |
|-----------------------------------------------------------------------|-------------------|----------------------------------------------------------------------------------------------------|
| [Edit as Needed] Voting equipment is not accepting or reading ballots | Routine           | <ul> <li>[Edit as Needed]</li> <li>Consult Voting Equipment Standard<br/>Operating Procedures</li> <li>Confirm the equipment is plugged in<br/>or has a charged battery</li> <li>Seek SME or vendor support as<br/>necessary</li> </ul> |
| [Insert Observation if Applicable]                                    | Suspicious        | <ul> <li>[Insert Possible Troubleshooting<br/>Actions if Applicable]</li> </ul>                                                                                                    |
| [Insert Observation if Applicable]                                    | Critical          | <ul> <li>[Insert Possible Troubleshooting<br/>Actions if Applicable]</li> </ul>                                                                                                    |

| Observation                                                                                                    | Notification Plan | Possible Troubleshooting                                                                                                    |
|----------------------------------------------------------------------------------------------------|-------------------|----------------------------------------------------------------------------------------------------|
| [Edit as Needed] Voting machine not<br>responding accurately to touch/not<br>registering sections as indicated.                          | Routine           | <ul> <li>[Edit as Needed]</li> <li>Refer to Voting Machine Standard<br/>Operating Procedures and follow<br/>steps to calibrate machine</li> <li>Return machine to service if<br/>recalibration fixed the issue</li> </ul> |
| [Edit as Needed] Voting Machine not<br>responding accurately to touch/not<br>registering sections as indicated after re-<br>calibration. | Suspicious        | <ul><li>[Edit as Needed]</li><li>Alert vendor POC</li></ul>                                                                                                    |
| [Insert Observation if Applicable]                                                                                                    | Critical          | <ul> <li>[Insert Possible Troubleshooting<br/>Actions if Applicable]</li> </ul>                                                                                                    |

#### Symptom: Voting Machine Is Not Marking the Vote Selected on Touchscreen

#### Symptom: Voter's Selection on Voting Machine Does Not Match Paper Printout

| Observation                                                                                                    | Notification Plan | Possible Troubleshooting                                                                                                    |
|----------------------------------------------------------------------------------------------------|-------------------|----------------------------------------------------------------------------------------------------|
| [Edit as Needed] Voters report<br>inconsistencies in vote selections and<br>paper printout generated for<br>submission from a single machine                                                                                           | Routine           | <ul> <li>[Edit as Needed]</li> <li>Remove affected machine from service</li> </ul>                                                        |
| [Edit as Needed] Voters report<br>inconsistencies in vote selections and<br>paper printout generated for<br>submission from several machines.                                                                                          | Suspicious        | <ul> <li>[Edit as Needed]</li> <li>Resort to contingency plans (i.e., paper ballots)</li> <li>Remove all machines from service</li> </ul> |
| [Edit as Needed] Voters report<br>inconsistencies in vote selections and<br>paper printout generated for<br>submission from several machines, and<br>there are no contingency<br>plans/processes to collect votes via<br>other methods | Critical          | <ul><li>[Edit as Needed]</li><li>Not Applicable</li></ul>                                                                                 |

### **IT Systems & Device Observations**

#### Symptom: Files Encrypted and Ransom Requested

| Observation                                                                                                    | Notification Plan | Possible Troubleshooting                                                                                                    |
|----------------------------------------------------------------------------------------------------|-------------------|----------------------------------------------------------------------------------------------------|
| [Insert Observation if Applicable]                                                                                                    | Routine           | <ul> <li>[Insert Possible Troubleshooting<br/>Actions if Applicable]</li> </ul>                                                                        |
| [Insert Observation if Applicable]                                                                                                    | Suspicious        | <ul> <li>[Insert Possible Troubleshooting<br/>Actions if Applicable]</li> </ul>                                                                        |
| [Edit as Needed] You see a screen<br>saying that the files on the computer<br>are encrypted and that you must pay a<br>fine or other payment to get the files<br>back | Critical          | <ul> <li>[Edit as Needed]</li> <li>Immediately unplug the network cable from the computer</li> <li>Do NOT unplug or power down the computer</li> </ul> |

#### Symptom: Computer Will not Load Web-based Software Applications

| Observation                                                          | Notification Plan | Possible Troubleshooting                                                                                                    |
|----------------------------------------------------------------------|-------------------|----------------------------------------------------------------------------------------------------|
| [Edit as Needed] Your browser will not<br>load a webpage             | Routine           | <ul> <li>[Edit as Needed]</li> <li>Make sure all cables are firmly in their sockets</li> <li>Restart the device</li> <li>If using Wi-Fi, make sure you are on the correct network</li> </ul>                                                        |
| [Edit as Needed] Your browser will load some webpages but not others | Routine           | <ul> <li>[Edit as Needed]</li> <li>Refresh unresponsive site</li> <li>Check for reports of other users<br/>having problems with the site</li> <li>Contact customer support for the<br/>website or application for outage<br/>information</li> </ul> |
| [Edit as Needed] Your browser will not<br>load any webpages          | Suspicious        | <ul> <li>[Edit as Needed]</li> <li>Make sure all cables are firmly in their sockets</li> <li>Restart the device</li> <li>If using Wi-Fi, make sure you are on the correct network</li> </ul>                                                        |
| [Insert Observation if Applicable]                                   | Critical          | <ul> <li>[Insert Possible Troubleshooting<br/>Actions if Applicable]</li> </ul>                                                                                                    |

[INSERT JURISDICTION NAME] CYBER INCIDENT DETECTION AND NOTIFICATION PLAN [INSERT DATE]

#### Symptom: Computer Slow to Respond

| Observation                                                                   | Notification Plan | Possible Troubleshooting                                                                                                    |
|-------------------------------------------------------------------------------|-------------------|----------------------------------------------------------------------------------------------------|
| [Edit as Needed] Your computer is slow<br>to respond                          | Routine           | <ul> <li>[Edit as Needed]</li> <li>Restart the computer</li> <li>Check to see how many applications are running</li> <li>Close open applications not in use</li> </ul> |
| [Edit as Needed] You restarted your computer, but it is still slow to respond | Suspicious        | <ul><li>[Edit as Needed]</li><li>Not Applicable</li></ul>                                                                                                    |
| [Insert Observation if Applicable]                                            | Critical          | <ul> <li>[Insert Possible Troubleshooting<br/>Actions if Applicable]</li> </ul>                                                                                        |

#### Symptom: Computer Slow When Accessing Local Network

| Observation                                                                                                    | Notification Plan | Possible Troubleshooting                                                                                                    |
|----------------------------------------------------------------------------------------------------|-------------------|----------------------------------------------------------------------------------------------------|
| [Edit as Needed] Your computer is slow<br>when you are trying to print, open, or<br>save files, but you can still access<br>webpages.  | Routine           | <ul> <li>[Edit as Needed]</li> <li>Restart the computer</li> <li>Make sure you are logged onto the network</li> <li>Make sure the printer is on and connected</li> </ul>                                                                                                    |
| [Edit as Needed] Your computer is slow<br>when you are trying to print, open, or<br>save files, and you cannot access any<br>webpages. | Suspicious        | <ul> <li>[Edit as Needed]</li> <li>Restart computer</li> <li>Make sure all cables are firmly in their sockets</li> <li>Make sure the printer is on and connected</li> <li>Make sure you are logged onto the network</li> <li>Make sure you are connected to the right Wi-Fi network</li> </ul> |
| [Insert Observation if Applicable]                                                                                                    | Critical          | <ul> <li>[Insert Possible Troubleshooting<br/>Actions if Applicable]</li> </ul>                                                                                                    |

#### Symptom: Computer Reboots or Frequently Displays "Blue Screen of Death" (BSOD)

| Observation                                                                                                    | Notification Plan | Possible Troubleshooting                                                        |
|----------------------------------------------------------------------------------------------------|-------------------|---------------------------------------------------------------------------------|
| [Edit as Needed] The computer, which<br>is new and has had new programs<br>installed, reboots more than 1x per day<br>without notice and/or displays the<br>BSOD               | Routine           | <ul><li>[Edit as Needed]</li><li>Not Applicable</li></ul>                       |
| [Edit as Needed] The computer reboots<br>more than 1x per day without notice<br>and/or displays the BSOD. The<br>computer is not new and has not had<br>new programs installed | Suspicious        | <ul><li>[Edit as Needed]</li><li>Not Applicable</li></ul>                       |
| [Insert Observation if Applicable]                                                                                                    | Critical          | <ul> <li>[Insert Possible Troubleshooting<br/>Actions if Applicable]</li> </ul> |

#### Symptom: Browser Takes You to Strange Webpages

| Observation                                                                                                    | Notification Plan | Possible Troubleshooting                                                                                                    |
|----------------------------------------------------------------------------------------------------|-------------------|----------------------------------------------------------------------------------------------------|
| [Edit as Needed] The web browser is<br>redirecting you to sites that you did not<br>type in or choose to go to | Routine           | <ul> <li>[Edit as Needed]</li> <li>Do NOT click on any links or files in the site that the browser takes you to</li> <li>Do NOT visit important sites while the browser is acting strangely</li> <li>IT staff can remove what may be browser hijacker malware</li> </ul> |
| [Insert Observation if Applicable]                                                                             | Suspicious        | <ul> <li>[Insert Possible Troubleshooting<br/>Actions if Applicable]</li> </ul>                                                                                                    |
| [Insert Observation if Applicable]                                                                             | Critical          | <ul> <li>[Insert Possible Troubleshooting<br/>Actions if Applicable]</li> </ul>                                                                                                    |

#### Symptom: Unable to Log In to Account

| Observation                                                                                                    | Notification Plan | Possible Troubleshooting                                                                                                    |
|----------------------------------------------------------------------------------------------------|-------------------|----------------------------------------------------------------------------------------------------|
| [Edit As Needed] You are locked out of<br>your computer; your current username<br>and password are not working. You<br>recently received a notification that<br>your password will expire soon or a<br>notice to reset it.                          | Routine           | <ul><li>[Edit as Needed]</li><li>Confirm with IT and have account reset</li></ul>                                                                                                    |
| [Edit as Needed] You are locked out of<br>your computer; your current username<br>and password are not working. You<br>have received a notification about a<br>password expiring or being changed,<br>even though the password has been<br>working. | Suspicious        | <ul> <li>[Edit as Needed]</li> <li>IT will help reset account and determine if additional investigation is needed</li> <li>Pay special attention to how the computer acts over the next week and report any odd behavior to IT</li> </ul> |
| [Insert Observation if Applicable]                                                                                                    | Critical          | <ul> <li>[Insert Possible Troubleshooting<br/>Actions if Applicable]</li> </ul>                                                                                                    |

#### Symptom: "Local Storage Is Full" Error

| Observation                                                                                                    | Notification Plan | Possible Troubleshooting                                                                                                    |
|----------------------------------------------------------------------------------------------------|-------------------|----------------------------------------------------------------------------------------------------|
| [Edit as Needed] You receive a warning<br>that the local storage on the computer<br>is nearly full after storing large amounts<br>of data on the computer (e.g. image or<br>video files) | Routine           | <ul> <li>[Edit as Needed]</li> <li>Look at the space being consumed<br/>by large files and move some (or all)<br/>to a backup device if possible</li> </ul> |
| [Edit as Needed] You receive a warning<br>that the local storage on the computer<br>is nearly full, but you are not storing<br>large amounts of data on the computer                     | Suspicious        | <ul><li>[Edit as Needed]</li><li>Not Applicable</li></ul>                                                                                                   |
| [Insert Observation if Applicable]                                                                                                    | Critical          | <ul> <li>[Insert Possible Troubleshooting<br/>Actions if Applicable]</li> </ul>                                                                             |

| Observation                                                                                | Notification Plan | Possible Troubleshooting                                                                                                    |
|--------------------------------------------------------------------------------------------|-------------------|----------------------------------------------------------------------------------------------------|
| [Insert Observation if Applicable]                                                         | Routine           | <ul> <li>[Insert Possible Troubleshooting<br/>Actions if Applicable]</li> </ul>                                                                                                    |
| [Edit as Needed] You receive dialog<br>boxes with strange, unexpected text or<br>gibberish | Suspicious        | <ul> <li>[Edit as Needed]</li> <li>Do NOT click anywhere in the box – not even in the 'X' in the upper corner to close the box</li> <li>Take a screenshot of the box and right-click on the toolbar at the bottom of the screen to close only if you must continue to work</li> <li>Leave the computer alone until IT staff arrive</li> </ul> |
| [Insert Observation if Applicable]                                                         | Critical          | <ul> <li>[Insert Possible Troubleshooting<br/>Actions if Applicable]</li> </ul>                                                                                                    |

#### Symptom: Dialog Boxes with Strange, Unexpected Text or Gibberish

#### Symptom: Warning That Anti-Virus/Anti-Malware Software Is Disabled

| Observation                                                                                                    | Notification Plan | Possible Troubleshooting                                                        |
|----------------------------------------------------------------------------------------------------|-------------------|---------------------------------------------------------------------------------|
| [Edit as Needed] You receive a warning<br>that the anti-virus/anti-malware<br>software is disabled after recently<br>installing a piece of legitimate software<br>that prompted you to disable anti-virus<br>protection for the installation                   | Routine           | <ul><li>[Edit as Needed]</li><li>Not Applicable</li></ul>                       |
| [Edit As Needed] You receive a warning<br>that the anti-virus/anti-malware<br>software is disabled but do not<br>remember recently installing a piece of<br>legitimate software that prompted you<br>to disable anti-virus protections for the<br>installation | Suspicious        | <ul><li>[Edit as Needed]</li><li>Not Applicable</li></ul>                       |
| [Insert Observation if Applicable]                                                                                                    | Critical          | <ul> <li>[Insert Possible Troubleshooting<br/>Actions if Applicable]</li> </ul> |

| Observation                                                                                                    | Notification Plan | Possible Troubleshooting                                                                                                    |
|----------------------------------------------------------------------------------------------------|-------------------|----------------------------------------------------------------------------------------------------|
| [Insert Observation if Applicable]                                                                                                    | Routine           | <ul> <li>[Insert Possible Troubleshooting<br/>Actions if Applicable]</li> </ul>                                                                                                    |
| [Insert Observation if Applicable]                                                                                                    | Suspicious        | <ul> <li>[Insert Possible Troubleshooting<br/>Actions if Applicable]</li> </ul>                                                                                                    |
| [Edit as Needed] You receive a warning<br>that your computer is infected, and a<br>new anti-virus program must be<br>installed to clean the infection | Critical          | <ul> <li>[Edit as Needed]</li> <li>Do NOT click anywhere in or near the dialog, pop-up, or warning box</li> <li>If you must continue to work, close the box by right-clicking the toolbar at the bottom of the screen and selecting "close"</li> </ul> |

#### Symptom: Warning that the Computer is Infected and a New Anti-Virus Must Be Installed

#### Symptom: Strange System Warnings or a Large Number of Pop-Ups

| Observation                                                                             | Notification Plan | Possible Troubleshooting                                                        |
|-----------------------------------------------------------------------------------------|-------------------|---------------------------------------------------------------------------------|
| [Insert Observation if Applicable]                                                      | Routine           | <ul> <li>[Insert Possible Troubleshooting<br/>Actions if Applicable]</li> </ul> |
| [Edit as Needed] You receive strange<br>system warnings or a large number of<br>pop-ups | Suspicious        | <ul><li>[Edit as Needed]</li><li>Not Applicable</li></ul>                       |
| [Insert Observation if Applicable]                                                      | Critical          | <ul> <li>[Insert Possible Troubleshooting<br/>Actions if Applicable]</li> </ul> |

#### Symptom: Your Cursor Moving on Its Own and/or Programs Are Starting on Their Own

| Observation                                                                                                    | Notification Plan | Possible Troubleshooting                                                        |
|----------------------------------------------------------------------------------------------------|-------------------|---------------------------------------------------------------------------------|
| [Insert Observation if Applicable]                                                                             | Routine           | <ul> <li>[Insert Possible Troubleshooting<br/>Actions if Applicable]</li> </ul> |
| [Insert Observation if Applicable]                                                                             | Suspicious        | <ul> <li>[Insert Possible Troubleshooting<br/>Actions if Applicable]</li> </ul> |
| [Edit as Needed] Your Cursor is moving<br>on its own, and/or programs are starting<br>that you have not opened | Critical          | <ul><li>[Edit as Needed]</li><li>Not Applicable</li></ul>                       |

#### Symptom: Unable to Access the Control Panel or Other System Tools on Your Computer

| Observation                                                                                                    | Notification Plan | Possible Troubleshooting                                                        |
|----------------------------------------------------------------------------------------------------|-------------------|---------------------------------------------------------------------------------|
| [Edit as Needed] You are unable to<br>access the control panel or other system<br>tools (e.g. task manager, settings).<br>However, you have not been able to<br>access these in the recent past | Routine           | <ul><li>[Edit as Needed]</li><li>Not Applicable</li></ul>                       |
| [Insert Observation if Applicable]                                                                                                    | Suspicious        | <ul> <li>[Insert Possible Troubleshooting<br/>Actions if Applicable]</li> </ul> |
| [Edit as Needed] You are unable to<br>access the control panel or other system<br>tools (e.g. task manager, settings), which<br>you have been able to access in the<br>recent past              | Critical          | <ul><li>[Edit as Needed]</li><li>Not Applicable</li></ul>                       |

#### Symptom: Desktop Icons Have Changed/Moved or New Icons Have Been Added

| Observation                                                                                                    | Notification Plan | Possible Troubleshooting                                                                                                    |
|----------------------------------------------------------------------------------------------------|-------------------|----------------------------------------------------------------------------------------------------|
| [Edit as Needed] Desktop icons have<br>changed or moved, or new icons have<br>been added, and you had trouble<br>logging in to the computer                             | Routine           | <ul> <li>[Edit as Needed]</li> <li>Confirm that you logged in with the correct account and that you are connected to the network</li> </ul> |
| [Edit as Needed] Desktop icons have<br>changed or moved, or new icons have<br>been added. You logged in with the<br>correct account and are connected to<br>the network | Suspicious        | <ul><li>[Edit as Needed]</li><li>Not Applicable</li></ul>                                                                                   |
| [Insert Observation if Applicable]                                                                                                    | Critical          | <ul> <li>[Insert Possible Troubleshooting<br/>Actions if Applicable]</li> </ul>                                                             |

#### Symptom: Jurisdiction Website or Social Media Account Showing Erroneous Information

| Observation                                                                                                    | Notification Plan | Possible Troubleshooting                                                                                                    |
|----------------------------------------------------------------------------------------------------|-------------------|----------------------------------------------------------------------------------------------------|
| [Insert Observation if Applicable]                                                                                                    | Routine           | <ul> <li>[Insert Possible Troubleshooting<br/>Actions if Applicable]</li> </ul>                                                  |
| [Edit as Needed] Jurisdiction website or<br>official social media account with voting<br>information (e.g. dates, locations, times)<br>is showing erroneous information | Suspicious        | <ul> <li>[Edit as Needed]</li> <li>IT will determine the cause of the erroneous information (malicious or accidental)</li> </ul> |
| [Insert Observation if Applicable]                                                                                                    | Critical          | <ul> <li>[Insert Possible Troubleshooting<br/>Actions if Applicable]</li> </ul>                                                  |

#### Symptom: Non-Official Social Media Accounts Are Presenting Erroneous Information

| Observation                                                                                                    | Notification Plan | Possible Troubleshooting                                                                                                    |
|----------------------------------------------------------------------------------------------------|-------------------|----------------------------------------------------------------------------------------------------|
| [Insert Observation if Applicable]                                                                                                    | Routine           | <ul> <li>[Insert Possible Troubleshooting<br/>Actions if Applicable]</li> </ul>                                                                                                    |
| [Edit as Needed] It appears that social<br>media accounts not controlled by a<br>government jurisdiction are maliciously<br>or accidentally providing erroneous<br>voting-related information | Suspicious        | <ul> <li>[Edit as Needed]</li> <li>Contact IT and the Social Media<br/>Liaison to coordinate with the social<br/>media provider to have the content<br/>and/or page removed</li> </ul> |
| [Insert Observation if Applicable]                                                                                                    | Critical          | <ul> <li>[Insert Possible Troubleshooting<br/>Actions if Applicable]</li> </ul>                                                                                                    |

#### Symptom: Suspicious Email from a Legitimate Company Requesting Sensitive Information

| Observation                                                                                                    | Notification Plan | Possible Troubleshooting                                                                                                    |
|----------------------------------------------------------------------------------------------------|-------------------|----------------------------------------------------------------------------------------------------|
| [Insert Observation if Applicable]                                                                                                    | Routine           | <ul> <li>[Insert Possible Troubleshooting<br/>Actions if Applicable]</li> </ul>                                                                                                    |
| [Edit as Needed] The email is not<br>addressed to the recipient. The email is<br>in regard to an action that you have not<br>performed (i.e., exceeded the number of<br>login attempts for an account). The<br>email request sensitive or personal<br>identifiable information (PII) via email. | Suspicious        | <ul> <li>[Edit as Needed]</li> <li>Do not click any links or enter sensitive or PII</li> <li>Contact IT and report email. IT will determine which other users (if any) received the same email, if anyone fell victim to it, etc., and block/share associated indicators.</li> </ul> |
| [Insert Observation if Applicable]                                                                                                    | Critical          | <ul> <li>[Insert Possible Troubleshooting<br/>Actions if Applicable]</li> </ul>                                                                                                    |

[INSERT JURISDICTION NAME] CYBER INCIDENT DETECTION AND NOTIFICATION PLAN [INSERT DATE]

### [Insert Additional System/Asset Name or Type]

| Observation                        | Notification Plan | Possible Troubleshooting                                                        |
|------------------------------------|-------------------|---------------------------------------------------------------------------------|
| [Insert Observation if Applicable] | Routine           | <ul> <li>[Insert Possible Troubleshooting<br/>Actions if Applicable]</li> </ul> |
| [Insert Observation if Applicable] | Suspicious        | <ul> <li>[Insert Possible Troubleshooting<br/>Actions if Applicable]</li> </ul> |
| [Insert Observation if Applicable] | Critical          | <ul> <li>[Insert Possible Troubleshooting<br/>Actions if Applicable]</li> </ul> |

#### Symptom: [Insert Additional Cyber Incident Symptom]

#### Symptom: [Insert Additional Cyber Incident Symptom]

| Observation                        | Notification Plan | Possible Troubleshooting                                                        |
|------------------------------------|-------------------|---------------------------------------------------------------------------------|
| [Insert Observation if Applicable] | Routine           | <ul> <li>[Insert Possible Troubleshooting<br/>Actions if Applicable]</li> </ul> |
| [Insert Observation if Applicable] | Suspicious        | <ul> <li>[Insert Possible Troubleshooting<br/>Actions if Applicable]</li> </ul> |
| [Insert Observation if Applicable] | Critical          | <ul> <li>[Insert Possible Troubleshooting<br/>Actions if Applicable]</li> </ul> |

#### Symptom: [Insert Additional Cyber Incident Symptom]

| Observation                        | Notification Plan | Possible Troubleshooting                                                        |
|------------------------------------|-------------------|---------------------------------------------------------------------------------|
| [Insert Observation if Applicable] | Routine           | <ul> <li>[Insert Possible Troubleshooting<br/>Actions if Applicable]</li> </ul> |
| [Insert Observation if Applicable] | Suspicious        | <ul> <li>[Insert Possible Troubleshooting<br/>Actions if Applicable]</li> </ul> |
| [Insert Observation if Applicable] | Critical          | <ul> <li>[Insert Possible Troubleshooting<br/>Actions if Applicable]</li> </ul> |

# **Incident Notification Plans**

The following Incident Notification Plans specify the procedures that must be followed when an incident symptom has been observed and contact information for the designated stakeholders who must be contacted. Plans are provided for the following levels of criticality:

- Routine IT Observations (Page [Insert Page Number(s)])
- Suspicious IT Observations (Page [Insert Page Number(s)])
- Critical IT Observations (Page [Insert Page Number(s)])

#### How to use the Incident Notification Plans

Initiate the Incident Notification Plan that corresponds to the level of criticality determined from the Incident Symptom Tables in Section 2. The selected plan should be completed in full.

### **Routine IT Observation Notification Plan**

| Phase      | Action                                                                                                    |  |
|------------|----------------------------------------------------------------------------------------------------|--|
| Internal   | 1a. Initial Observer Contacts Election Division IT support:                                                                                                    |  |
| Alerting   | [Input Name and Contact Information]                                                                                                    |  |
|            | 2a. Escalation actions likely not applicable                                                                                                    |  |
|            | <b>Note:</b> IT support staff may determine that it is necessary to contact IT Support Lead                                                                       |  |
| Incident   | for diagnosis.                                                                                                    |  |
| Escalation | 2b. If IT diagnosis results in suspicious or critical incident proceed to implement communication and escalation actions in "Suspicious" or "Critical" tables, as |  |
|            | applicable.                                                                                                    |  |

### **Suspicious IT Observation Notification Plan**

| Phase      | Action                                                                                |
|------------|---------------------------------------------------------------------------------------|
|            | 1a. Observer contacts Election Division IT support:                                   |
|            | [Input Name and Contact Information]                                                  |
|            | 1b. Observer notifies immediate supervisor(s) and supervisory Election Official of    |
|            | the potential breach:                                                                 |
|            | [Input Name and Contact Information]                                                  |
| Internal   | 1c. Election Official identifies and assess potential impacts to business systems and |
| Alerting   | initiates business continuity plans as necessary:                                     |
| Alerting   | [Plan #1 – Input Execution Considerations]                                            |
|            | [Plan #2 – Input Execution Considerations]                                            |
|            | 1d. Election Official notifies internal division systems leads to provide mitigation  |
|            | instructions from IT, as applicable:                                                  |
|            | [Input System, POC Name, and Contact Information]                                     |
|            | [Input System, POC Name, and Contact Information]                                     |
|            | 2a. Election Official notifies state division systems leads to provide mitigation     |
|            | instructions from IT, as applicable:                                                  |
|            | [Input Name and Contact Information]                                                  |
|            | 2b. IT Support Lead determines if necessary to contact County and State IT for        |
|            | additional support in diagnosing impacts and determining a resolution:                |
| Incident   | [Input County IT Name and Contact Information]                                        |
| Escalation | [Input State IT Name and Contact Information]                                         |
|            | 2C. If IT Support Lead confirms suspicious observation as critical, Election Official |
|            | notifies appropriate state and federal POCs:                                          |
|            | [Input State Election Authority Name and Contact Information]                         |
|            | [Input CISA POC Name and Contact Information]                                         |
|            | [Input EI-ISAC POC Name and Contact Information]                                      |

### **Critical IT Observation Notification Plan**

| Phase                  | Action                                                                                |
|------------------------|---------------------------------------------------------------------------------------|
|                        | 1a. Observer contacts Election Division IT Support Lead:                              |
|                        | [Input Name and Contact Information]                                                  |
|                        | 1b. Observer notifies supervisor(s) and supervisory Election Official of the critical |
|                        | incident:                                                                             |
| Internal               | [Input Name and Contact Information]                                                  |
| Alerting               | 1c. Election official identifies and assesses potential impacts to business systems   |
| Alerting               | and initiates business continuity plans as necessary:                                 |
|                        | [Plan #1 – Input Execution Considerations]                                            |
|                        | [Plan #2 – Input Execution Considerations]                                            |
|                        | 1d. Communications Director coordinates internal team to review and implement         |
|                        | applicable emergency public relations and media communications strategies.            |
|                        | 2a. Election Official immediately notifies appropriate state and federal partners of  |
|                        | critical incident:                                                                    |
|                        | [Input State Election Authority Name and Contact Information]                         |
|                        | [Input State Information Sharing and Analysis Center Name and Contact<br>Information] |
|                        | [Input State Emergency Management Name and Contact Information]                       |
| Incident<br>Escalation | [Input CISA POC Name and Contact Information]                                         |
|                        | [Input EI-ISAC POC Name and Contact Information]                                      |
|                        | [Input Local FBI POC Name and Contact Information]                                    |
|                        | 2b. IT Support Lead contacts County and State counterparts to implement IT system     |
|                        | mitigation actions:                                                                   |
|                        | [Input County IT Name and Contact Information]                                        |
|                        | [Input State IT Name and Contact Information]                                         |

# [Optional – Insert Election Day Emergency Response Guide]

[INSERT JURISDICTION NAME] CYBER INCIDENT DETECTION AND NOTIFICATION PLAN [INSERT DATE]